#### **Ordre de service d'action**

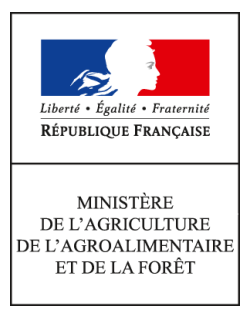

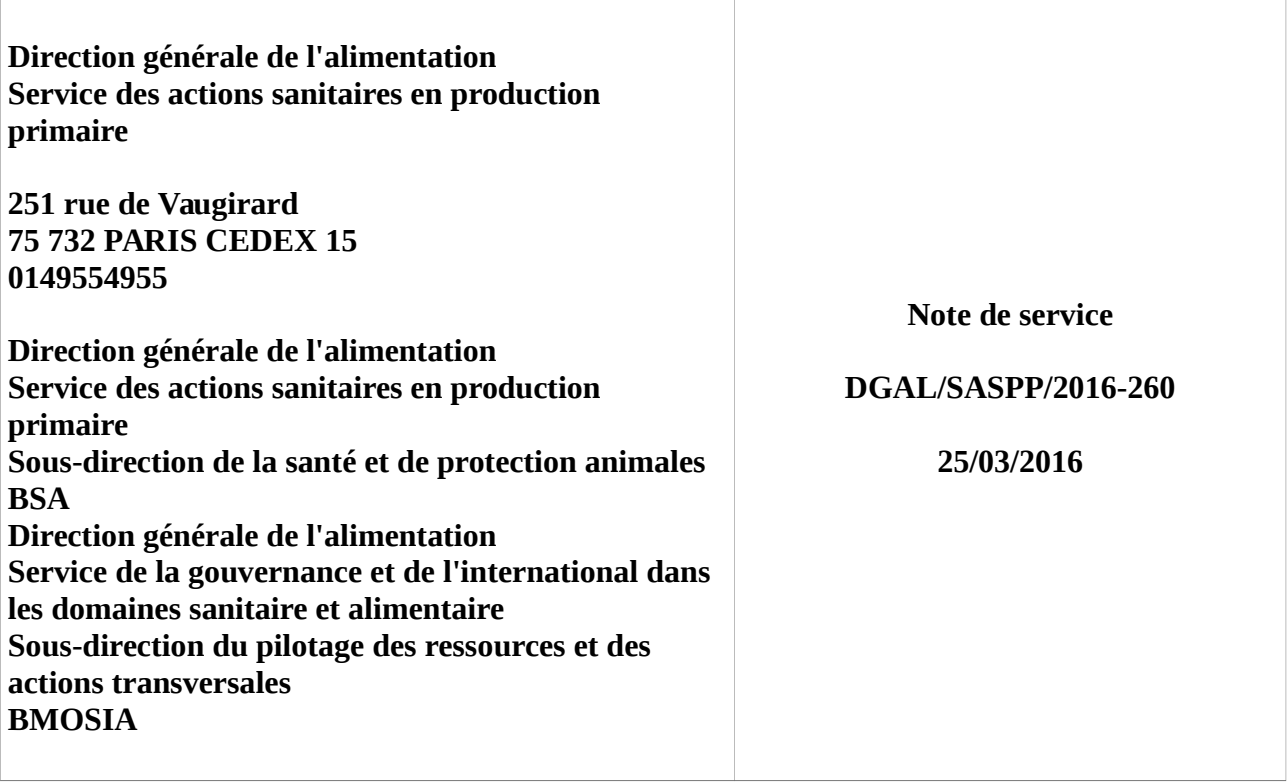

**Date de mise en application :** Immédiate **Diffusion : Tout public** 

**Cette instruction n'abroge aucune instruction. Cette instruction ne modifie aucune instruction. Nombre d'annexes :** 1

**Objet :** Mise à disposition dans le CSD-ESA de rapports présentant les résultats de la surveillance évènementielle de la brucellose - phase de test

#### **Destinataires d'exécution**

DRAAF Midi-Pyérénées, Rhône Alpes, Auvergne, Bretagne DD(CS)PP Aveyron, Haute-Savoie, Puy-de-Dôme, Finistère.

**Résumé :** La présente note a pour objectif de vous demander de participer à une phase de test de trois rapports du CSD-ESA relatifs aux résultats de la surveillance évènementielle de la brucellose chez les ruminants d'ici fin mars. Sont concernés les départements suivants : Aveyron, HauteSavoie, Puy-de-Dôme, Finistère.

La présente note a pour objectif de vous demander de participer à une phase de test de trois rapports du CSD-ESA relatifs aux résultats de la surveillance évènementielle de la brucellose chez les ruminants d'ici fin mars. Sont concernés les départements suivants : Aveyron, Haute-Savoie, Puy-de-Dôme, Finistère.

# **1 Présentation générale du CSD-ESA**

# *1.1 Structure*

Le centre de services des données développé dans le cadre de la Plateforme d'Epidémiosurveillance en Santé Animale (CSD-ESA) est un outil destiné à simplifier l'accès aux données provenant de différents systèmes d'information opérationnels (SIO), dont SIGAI. Il a été initialement conçu pour recevoir des données d'épidémiosurveillance<sup>[1](#page-2-0)</sup> en santé animale (gérées par la DGAl, ou par d'autres membres de la Plateforme ESA ayant accepté leur mise à disposition). Il est destiné également à recevoir des données collectées dans le cadre de la mise en place de mesures de maîtrise et de lutte.

Le dispositif technique (Figure 1) repose sur un entrepôt (ou puits) de données, dans lequel sont transférées les données provenant des différents SIO. Ces données brutes et structurées de manière différente sont ensuite réorganisées selon des axes thématiques communs, aboutissant à une base de données, appelée «magasin de données». Les données du magasin sont dans un second temps organisées en objets que les utilisateurs peuvent manipuler afin de créer leurs requêtes. L'ensemble de ces objets constituent «l'univers CSD-ESA».

Les utilisateurs, sous réserve de disposer d'un profil d'accès et des droits nécessaires, peuvent interroger l'univers CSD-ESA via Internet. Après connexion, les utilisateurs habilités accèdent à une arborescence de dossiers dans lesquels peuvent être créés, partagés et consultés des «rapports». Les rapports sont des documents permettant de visualiser les données de l'univers sous forme de tableaux de synthèse ou de graphiques. Ils sont mis à jour de manière dynamique en fonction des nouvelles données enregistrées dans le puits.

<span id="page-2-0"></span><sup>1</sup>La surveillance épidémiologique , qui repose sur une méthodologie d'épidémiologie descriptive, a pour objectif de suivre l'état de santé d'une population définie (détecter l'apparition d'une maladie exotique ou de toute maladie émergente, déterminer l'importance réelle d'une maladie et suivre son évolution dans l'espace et dans le temps), afin de documenter le risque. La surveillance épidémiologique « n'agit » donc pas directement sur la diffusion d'un danger sanitaire, mais informe sur sa situation. A noter que des actions de surveillance peuvent être mises en place en parallèle de mesures de maîtrise ou de lutte (et donc, dans le cadre de la police sanitaire).

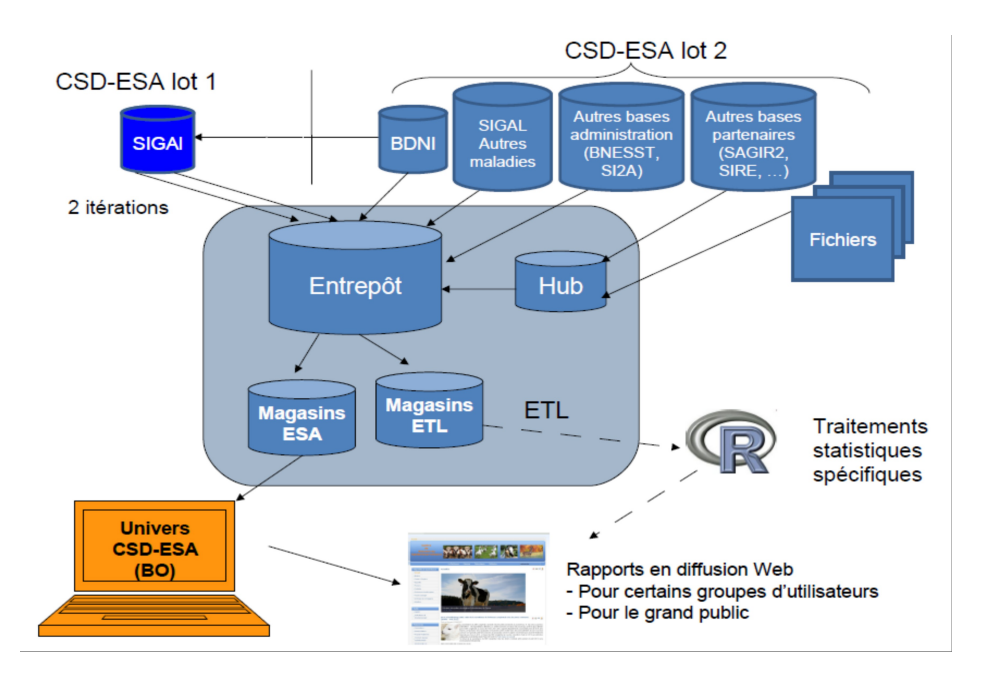

# **Figure 1 : Représentation schématique de la structure du CSD-ESA**

*Sigal : Système d'information de l'alimentation*

*BDNI : Base de données nationale d'identification bovine*

*BNESST : Base de données nationale sur les encéphalopathies spongiformes subaigües transmissibles*

*SI2A : Système d'information de l'inspection en abattoir*

*Sagir2 : Système d'information sur la faune sauvage*

*Sire : Système d'information relatif aux équidés*

*ETL (Extract Transform Load) : outil de collecte et préparation des données*

*Hub : point de passage des communications de différentes bases*

# *1.2 Données rapatriées dans le CSD-ESA*

Pour l'instant, le projet CSD-ESA est dans sa première phase, appelée «lot 1». Dans ce premier lot, deux itérations sont prévues, chacune couvrant un périmètre de données différent, même si elles proviennent à ce stade d'une seule et unique base de données, Sigal.

L'itération 1 du lot 1 comprend les données issues de Sigal (ainsi que les données de la Base de Données d'Identification (BDNI) enregistrées dans Sigal) relatives aux résultats d'analyses échangés via les EDI-SACHA (échanges de données informatisés sur les analyses de laboratoires) pour les ruminants (bovins, ovins et caprins) et relatives aux maladies suivantes : tuberculose, brucellose, leucose, FCO.

L'itération 2 du lot 1, qui est en cours de développement, correspond à des données issues de Sigal et de la BDNI, relatives aux données sur les établissements (identité, autorisations,...), les effectifs d'animaux (espèce, identité, mouvements,...), et les interventions (visites des vétérinaires dans le cadre de la police sanitaire ou de la surveillance programmée) réalisées et prévues.

Dans une deuxième phase, il est envisagé d'intégrer dans le CSD-ESA d'autres types de données :

 des données enregistrées dans Sigal mais pas encore mises à disposition dans le CSD-ESA (données relatives aux filières d'animaux non ruminants, données d'équarrissage,...)

 des données issues d'autres bases du ministère (ex. base de données des abattoirs -SI2A)

des données issues de SIO non gérés par la DGAL.

# *1.3 Profils d'utilisateurs du CSD-ESA*

Deux types de profil d'utilisateurs existent :

- des utilisateurs ayant des droits de conception, chargés d'élaborer les structures des rapports sur une thématique en particulier : ils ont alors accès aux données sources, nominatives, au niveau national. Ces utilisateurs peuvent également avoir des droits dits de Partage, c'est à dire, accéder au dossier « Partage » permettant d'échanger des rapports entre structures.

- des utilisateurs ayant des droits de consultation, pouvant avoir accès aux rapports élaborés à partir du CSD-ESA, et y rafraîchir les données auxquelles ils ont accès. Ces dernières dépendent de leur structure d'appartenance, leur couverture géographique et leur thématique de travail.

La couverture géographique peut être nationale (l'utilisateur peut alors faire des rapports pour tout ou partie des départements), ou locale (l'utilisateur peut alors faire des rapports pour tout ou partie des départements localisés dans sa région administrative ou limitrophes). Le CSD-ESA est géré selon une arborescence, par structure. L'utilisateur d'une structure donnée a accès aux rapports placés dans le dossier de sa structure, et, pour les concepteurs, aux rapports placés dans le dossier « Partage » (Annexe).

# **2 Rapports élaborés dans le cadre de la Plateforme ESA**

#### *2.1. Objectifs généraux*

Les rapports établis à partir du CSD-ESA, dans le cadre de la Plateforme ESA, ont pour objectifs :

- de permettre un accès aux données de surveillance pour les différents acteurs contribuant à leur recueil.

- d'aider les acteurs de la surveillance au pilotage du dispositif auquel ils contribuent, en

évaluant son fonctionnement et la situation sanitaire vis-à-vis du danger sanitaire visé. Cette évaluation peut être plus ou moins partielle, selon le nombre d'indicateurs présentés. Elle doit aider à identifier les points d'amélioration du fonctionnement du dispositif, et notamment, de la qualité des données. Elle peut également être suivie d'une adaptation des modalités d'animation du dispositif de surveillance au niveau local (par ex., adaptation des messages de sensibilisation), voire, plus globalement, d'une adaptation du protocole défini au niveau national.

- d'aider au pilotage « au quotidien » de la mise en œuvre des actions de surveillance.

# *2.2. Modalités d'élaboration et de validation des rapports*

En accord avec le contributeur des données, les rapports, les documents techniques associés, et le schéma de diffusion de ces rapports, sont élaborés par les groupes de suivi de la Plateforme ESA, pour la thématique concernée. Ils sont ensuite validés par l'équipe de coordination de la Plateforme ESA. Le Comité national en épidémiosurveillance en santé animale (Cnesa) qui est l'organe de gouvernance de la Plateforme ESA valide le schéma de diffusion.

# *2.3. Destinataires des rapports*

Une convention a été signée par les membres de la Plateforme (DGAl, Anses, Coop de France, GDS France, Adilva, SNGTV, ONCFS, FNC, Cirad) le 15 juin 2014, définissant d'une part les règles de base relatives à la constitution, à l'alimentation et à l'utilisation du CSD-ESA, et d'autre part les droits et les engagements des parties en ce qui concerne ce CSD-ESA pour les données relatives aux thématiques traitées par la Plateforme ESA.

Dans ce cadre, les droits de conception peuvent être attribués au gestionnaire de dispositif, à l'animateur de la thématique de la Plateforme ESA s'il est différent, à des scientifiques de l'Anses. Les droits de consultation peuvent être attribués sous un profil national à la DGAl, l'Anses, la SNGTV, GDS France, Coop de France, l'Adilva, et sous un profil local, aux Draaf (Sral), DDecPP, FRGDS et FRGTV. Des envois de rapports sous format pdf sont prévus depuis l'Adilva vers les laboratoires agréés, et depuis les FRGDS et les FRGTV vers les GDS et GTV, respectivement.

# *2.4. Modalités de consultation des rapports*

#### **2.4.1. Droits de consultation**

Des droits de consultation sont attribués en accord avec le schéma de diffusion validé par le Cnesa. Les personnes pour lesquelles ces droits sont attribués doivent au préalable avoir un compte Agricoll.

Pour les agents du MAAF : l'ouverture des droits de consultation a été attribuée dans un

premier temps à l'ensemble des chefs de service de la santé et protection animale et aux Cosir. Par la suite, des droits pourront être attribués au coordonnateur régional des actions réalisées en santé animale.

Pour les personnes issues des FRGDS et des FRGTV : les demandes d'ouverture des droits de consultation sont centralisées par GDS France et la SNGTV. Dans un premier temps, une personne par FRGDS et par FRGTV disposera de droits de consultation.

Si jamais certaines personnes de votre département, pouvant avoir théoriquement des droits de consultation suivant les règles définies ci-dessus n'ont pas eu de compte ouvert, il convient :

pour les personnes en DDecPP : de transmettre au BMOSIA (bmosia.sdprat.dgal@agriculture.gouv.fr) sa fonction, son nom et son adresse mail.

- pour les personnes en FRGDS et FRGTV : de compléter l'annexe 2 de la présente note et de la transmettre à leur structure nationale, qui se chargera ensuite de la transmission de la demande à la DGAl, après vérification de sa justification.

#### **3. Rapports disponibles relatifs à la surveillance évènementielle de la brucellose**

# *3.1. Contenu des rapports*

Chaque type de rapport existe chez les bovins d'une part, et chez les petits ruminants (ovins et caprins) d'autre part. Ces rapports présentent en particulier les résultats d'indicateurs de fonctionnement (IF) et d'indicateurs sanitaires (IS) :

- Les IF permettent d'évaluer le niveau et la qualité de réalisation des différentes étapes du dispositif de surveillance (*par ex. qualité de renseignement des données, proportion de prélèvements réalisés mais non analysables*).

- Les IS ont pour objet de décrire la situation sanitaire relative à la surveillance du danger sanitaire visé (*par ex. nombre d'exploitations avec avortements déclarés*).

Les objectifs de chaque indicateur et leurs modalités précises de calcul sont présentées dans un document d'accompagnement, dénommé 'glossaire' (un glossaire existe pour les bovins, un autre pour les petits ruminants).

#### *3.2. Les trois types de rapports*

Un premier rapport, dénommé « synthétique », présente les résultats de la surveillance sous forme agrégée. Les indicateurs jugés prioritaires sont présentés en 4ème page du rapport, et les données enregistrées dans SIGAl sont détaillées ensuite. Ce rapport est destiné à être édité et interprété annuellement. Il est à destination, par consultation via le CSD-ESA : 1) au niveau national : de la DGAl, de l'Anses, de la SNGTV, de GDS France, de Coop de France et de l'Adilva ; 2) au niveau local : des DRAAF (Cosir à ce stade),

DDecPP, FRGDS et FRGTV.

Un second rapport, dénommé « nominatif » présente les résultats de certains indicateurs de fonctionnement et sanitaires calculés à l'échelle des vétérinaires et des éleveurs (*par ex. nombre d'avortements déclarés par vétérinaire ou par éleveur*). Ce rapport contient des données nominatives. Il n'est donc disponible que pour la DGAl, les DRAAF (Cosir) et les DDecPP. Il ne doit en aucun cas être diffusé à des acteurs autres que l'État.

Le troisième rapport, dénommé « laboratoire », présente certains indicateurs de fonctionnement et sanitaires à l'échelle de chaque laboratoire agréé (qui peut couvrir tout ou partie d'un ou plusieurs départements). Ces rapports seront mis à disposition selon un rythme trimestriel par la DGAl à l'Adilva, qui se chargera de les transmettre à l'ensemble des laboratoires agréés.

# **4. Déroulement de la phase de test**

# *4.1. Objectifs*

La phase de test a pour objectifs :

- de s'assurer de la clarté de la présente note de service, concernant la présentation du CSD-ESA et la mise à disposition de rapports,

- de tester la procédure présentée en annexe relative aux modalités d'accès aux rapports du CSD-ESA, et de tester l'accès lui-même aux rapports du CSD-ESA par les différents acteurs (DDecPP, Cosir, FRGDS, FRGTV),

- de conforter le fait que les données présentées dans les rapports sont cohérentes avec celles enregistrées dans SIGAl

- de s'assurer que les rapports et les glossaires associés répondent notamment aux attentes des acteurs locaux en termes de données présentées, et que leur contenu est suffisamment clair et explicite.

#### *4.2. Organisation de la phase de test*

Chaque structure régionale et départementale (DDecPP, DRAAF/ Sral, GDS, FRGDS, GTV, FRGTV et LDA) sera informée de la mise à disposition des rapports qui lui sont destinés par mail, envoyé respectivement par la DGAl, GDS France, la SNGTV et l'Adilva. Les DDecPP, DRAAF, FRGDS et FRGTV ont accès aux rapports directement par le CSD-ESA, pour les rapports qui les concernent. Afin que le GDS, GTV et laboratoire départemental agréé de votre département aient également accès au rapport « synthétique », il vous est demandé de leur transmettre les deux rapports bovins et petits ruminants présentant les résultats de surveillance sous forme agrégée, édités pour les données de votre département, sous format .pdf. Les FRGDS et FRGTV pourront également envoyer ces documents sous format .pdf à leurs structures départementales,

pour leurs départements respectifs. En parallèle, l'Adilva assurera l'envoi du rapport « laboratoire » aux laboratoires agréés localisés dans les départements pilotes.

A la suite de cette mise à disposition, il vous sera demandé d'organiser une réunion **d'ici mi-avril** entre les acteurs départementaux, et avec le SRAL (personne en charge de la coordination des actions de santé animale). Cette réunion aura plus précisément pour objet d'étudier les résultats de la surveillance obtenus dans le département, les interpréter, et identifier d'éventuelles pistes d'amélioration de la qualité des données, du fonctionnement du dispositif, et des déclarations d'avortements. Ceci permettra *in fine* de s'assurer de la clarté des documents transmis et du fait que les rapports et les glossaires associés répondent aux attentes des acteurs locaux. Cette réunion permettra également d'emblée d'associer le SRAl à ces retours d'information et concourir à définir précisément l'appui qu'ils pourraient apporter dans ces diffusions auprès des DDecPP. Afin d'assurer la présence éventuelle à ces réunions d'une ou de deux personnes du groupe de suivi ayant participé à l'élaboration des rapports, je vous remercie d'informer par mail de la date de cette réunion à l'adresse suivante : [anne.bronner@agriculture.gouv.fr.](mailto:anne.bronner@agriculture.gouv.fr)

# **5. Modalités d'interprétation des rapports**

# *5.1. Interprétation du rapport synthétique*

# **5.1.1. Point d'attention générale**

Il convient d'être prudent sur l'interprétation et l'utilisation de ces données pour les raisons suivantes :

1. Les résultats de la surveillance sont présentés sans tenir compte de la population sousjacente (aucune proportion n'étant calculée), et de manière brute, non standardisée (sans tenir compte par exemple de la taille et du type de production des élevages, deux facteurs connus pour influencer fortement la probabilité pour un éleveur de déclarer des avortements). Les comparaisons des résultats de surveillance entre zones doivent donc être limitées à certains indicateurs pour lesquels le dénominateur est connu (tels que la proportion d'EAT ou d'Elisa positives).

2. La qualité des données présentées dépend de plusieurs points :

- de la qualité de leur enregistrement dans Sigal (sont-elles notamment enregistrées au bon endroit, au bon format, avec une valeur cohérente ?). Certaines données peuvent ainsi ne pas être comptabilisées dans les rapports (cas à ce stade des interventions créées sans être rattachées à un RAI). Dans le rapport avec données nominatives par vétérinaire (à destination stricte des DDecPP et DRAAF), les résultats sont présentés par numéro d'ordre vétérinaire, qu'il soit un numéro d'ordre individuel ou de cabinet. Si les modalités d'enregistrement varient au cours de la période concernée par l'analyse des données (une intervention étant parfois associée à un numéro d'ordre individuel, parfois à un numéro d'ordre de cabinet), il n'est pas exclu donc qu'un même vétérinaire soit pris en compte sous deux numéros distincts.

- des modalités de rapatriement des données dans le CSD ESA et d'élaboration des

rapports : un processus de vérification visant à comparer les données présentes dans Sigal et celles présentées dans les rapports a été conduit, au niveau national.

A noter que le rapatriement des données dans le CSD ESA est prévu à une fréquence hebdomadaire. Ainsi, la date d'exécution du rapport peut différer de la date de dernier RAI rapatrié dans le CSD ESA (différence d'une semaine au plus normalement).

# **5.1.2. Détail des indicateurs de fonctionnement et sanitaires**

L'intérêt et les actions demandées pour chaque indicateur synthétique sont les suivants :

- Pour les avortements déclarés et enregistrés dans le département : il vous est demandé de vérifier que les chiffres présentés sont cohérents avec les données dont vous avez connaissance ;

- Pour la conformité des étapes analytiques au plan d'analyses prévu dans le protocole de surveillance et à la note de service DGAL/SDSPA/N2010-8252 du 31/08/2010 : ces indicateurs doivent permettre de s'assurer que 1/ les sérums font l'objet soit d'une EAT soit d'une Elisa (mais pas l'objet des deux types d'analyse simultanément), et que ces analyses sont effectivement enregistrées dans Sigal ; 2/ qu'une FC est systématiquement réalisée et enregistrée en cas d'EAT ou d'Elisa positive, et 3/ qu'une bactériologie est systématiquement réalisée et enregistrée en cas de FC positive.

- Pour les résultats positifs : ces indicateurs doivent permettre d'une part, de fournir un état de la situation sanitaire (concernant les suspicions et les confirmations de brucellose, à l'échelle des exploitations), et d'autre part de s'assurer qu'en contexte indemne, le nombre de résultats faux positifs est cohérent avec les valeurs attendues de spécificité des tests (proportion de résultats positifs à l'échelle individuelle).

- Pour la proportion d'analyses réalisées sur une matrice inappropriée, avec un libellé de méthode incorrect ou n'ayant pas un résultat concordant : cet indicateur permet d'identifier la part de RAI ne respectant pas le format de la fiche de plan ;

- Pour la proportion d'identifiants animal correctement renseignés : cet indicateur permet de se situer notamment par rapport à la valeur nationale, qui est de 80 %., sachant que la cible est 100 % (sans compter un risque d'erreurs par inadvertance, de l'ordre habituel de 1-2%).

En cas de valeur anormale, il convient de rechercher avec les acteurs départementaux (GDS, GTV et laboratoire agréé) l'origine de l'anomalie et d'identifier les actions correctives à mettre en place. En particulier, pour les résultats associés à des analyses de laboratoire, les enregistrements figurent de manière détaillée (par mois) dans le rapport « laboratoire ».

Les actions correctives peuvent relever : d'une modification de la procédure d'enregistrement des données dans Sigal par la DDecPP ou le GDS (par délégation), d'une modification de la procédure d'analyses de 1ère intention ou de la procédure d'enregistrement des données retenue au laboratoire, d'une information et d'une

sensibilisation des vétérinaires au bon renseignement de la fiche de commémoratifs (et notamment, de l'identifiant du bovin), d'un contact par le laboratoire auprès du LNR si les résultats sérologiques montrent une proportion de faux positifs anormalement élevée.

# *5.2. Modalités d'interprétation des rapports avec données nominatives*

# **5.2.1. Rapport avec données nominatives par éleveur et par vétérinaire**

Pour rappel, ce rapport avec données nominatives ne doit pas être diffusé au-delà des DRAAF et des DDecPP. Les mêmes précautions relatives à l'interprétation des données présentées au paragraphe 5.1.1 valent pour ce rapport. En particulier, il convient que vous analysiez les données présentées au regard de votre connaissance des élevages et des vétérinaires (taille de l'élevage ou de la clientèle, type de production, etc.).

Par ailleurs, pour ces rapports :

- Seuls les vétérinaires et les éleveurs ayant participé à la déclaration des avortements sont mentionnés. Ainsi, les éleveurs et les vétérinaires sanitaires qui ne participeraient pas du tout au dispositif (et qui nécessiteraient d'être ciblés dans les actions de sensibilisation) ne figurent pas du tout dans ces rapports.

- De plus, il n'est pas pertinent de comparer les nombres d'avortements déclarés entre vétérinaires et éleveurs, en l'absence de prise en compte de la taille des élevages ou de la clientèle, ni du type de production des élevages.

#### **5.2.2. Rapport à destination du laboratoire agréé**

Chaque laboratoire agréé pour le diagnostic sérologique de 1ère intention vis à vis de la brucellose sera destinataire de ce rapport, renseigné à partir des données qu'il aura enregistrées et transférées à Sigal via un RAI. Les résultats sont détaillés par mois, et doivent permettre aux laboratoires d'avoir le retour des informations qu'ils enregistrent dans SIGAl et d'identifier d'éventuels problèmes d'enregistrement des données. Ils peuvent également être utilisés par le laboratoire pour identifier l'origine de certaines anomalies qui seraient identifiées à partir des rapports avec données agrégées, et l'amener à les corriger.

Je vous remercie de votre participation à ce test. En cas de difficulté, n'hésitez pas à contacter votre Cosir, et, au niveau national, Anne Bronner [\(anne.bronner@agriculture.gouv.fr\)](mailto:anne.bronner@agriculture.gouv.fr), chargée de l'animation du groupe de suivi « CSD-ESA », et Soline Hosteing [\(hosteing@sngtv.org\)](mailto:hosteing@sngtv.org), ayant été en charge de l'élaboration de ces rapports.

Le Directeur Général de l'Alimentation

#### Patrick DEHAUMONT

# **Annexe : Modalités d'accès et de consultation des rapports dans le CSD-ESA**

# **1. Comment accéder au CSD-ESA?**

L'accès au CSD-ESA se fait par internet, en se connectant à l'adresse suivante : <https://data.agriculture.gouv.fr/bobi/>

#### *1.1. Authentification*

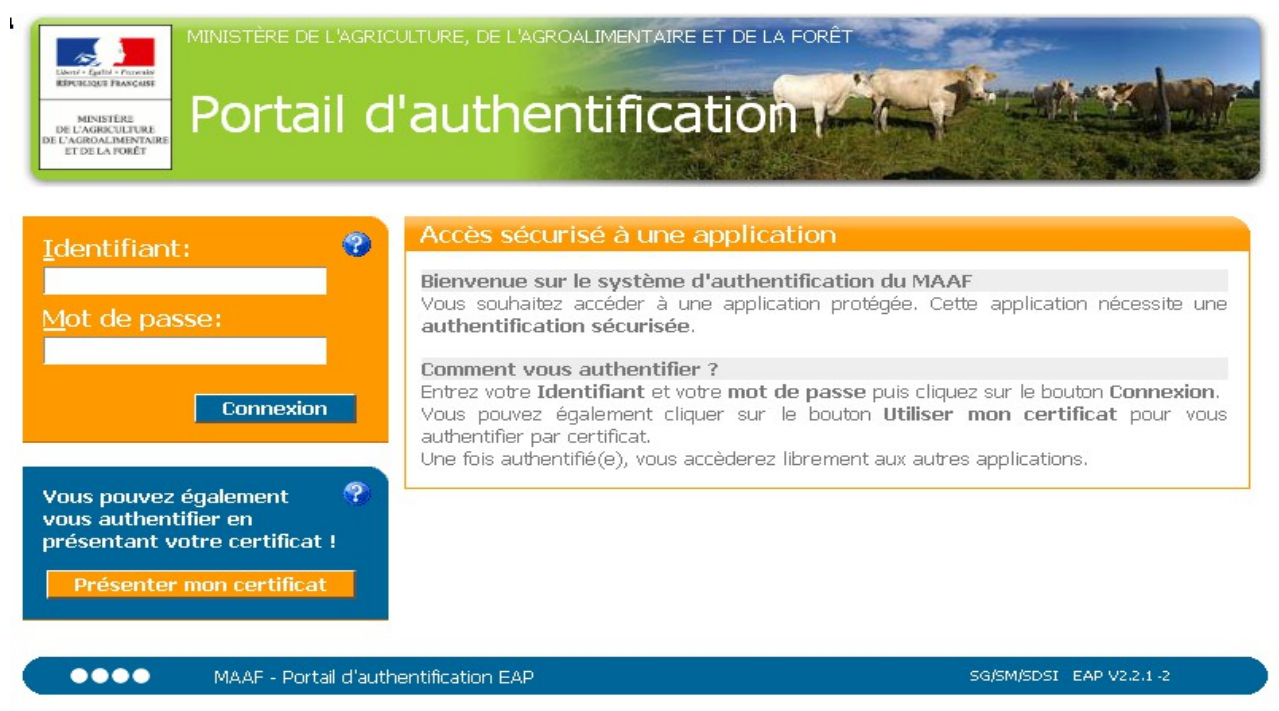

A partir de l'interface d'authentification, si vous ne disposez pas d'un certificat, renseigner les informations : Identifiant et Mot de passe

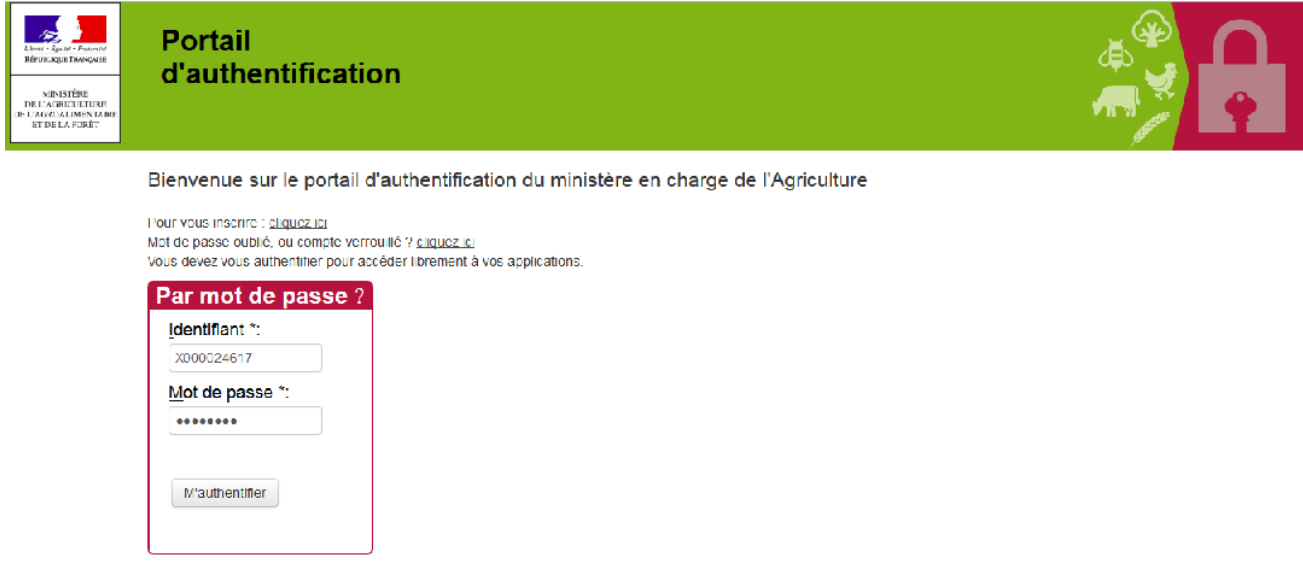

Valider en cliquant sur "M'authentifier".

#### *1.2. Logiciels requis*

Ce tableau résume les pré-requis techniques pour l'utilisation du module Webi

(SAP BI 4) sur le poste utilisateur :

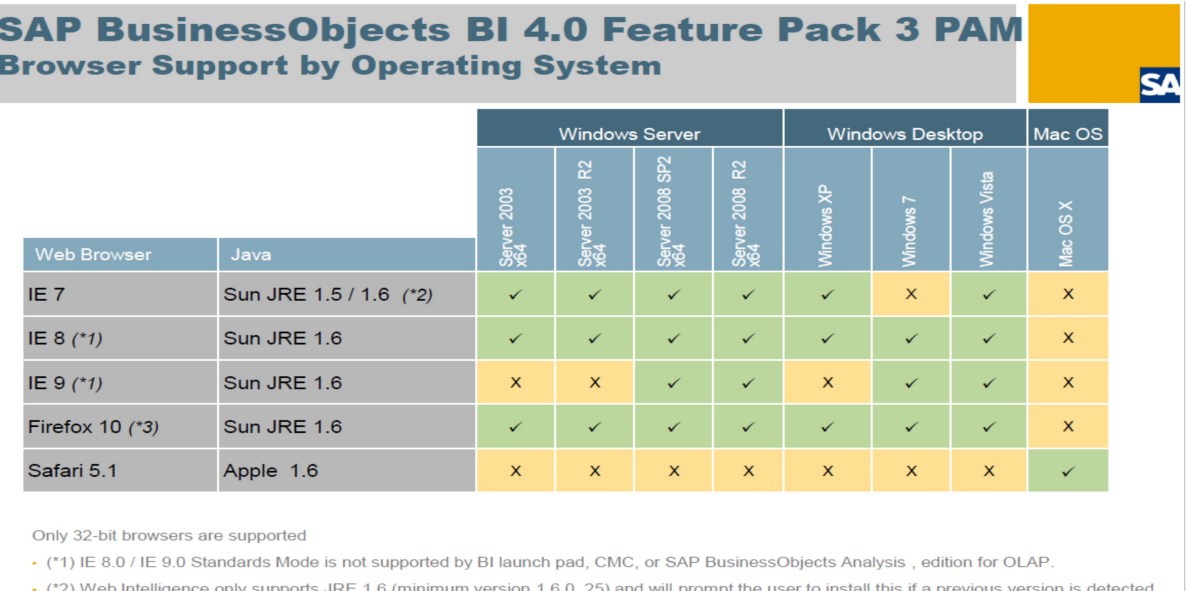

- (\*3) Firefox 10 is supported as an Extended Support Release: http://www.mozilla.org/en-US/firefox/organizations/faq/

#### *1.3. Lancement de l'application WebI*

La conception et la consultation des rapports se réalisent à l'aide d'une application dénommée SAP BusinessObjects Web Intelligence (WebI). WebI est un outil de reporting qui permet de créer des rapports rapatriant des données sélectionnées par des requêtes variées.

Une fois l'authentification effectuée, la page d'accueil de SAP Business Object se présente de la manière suivante:

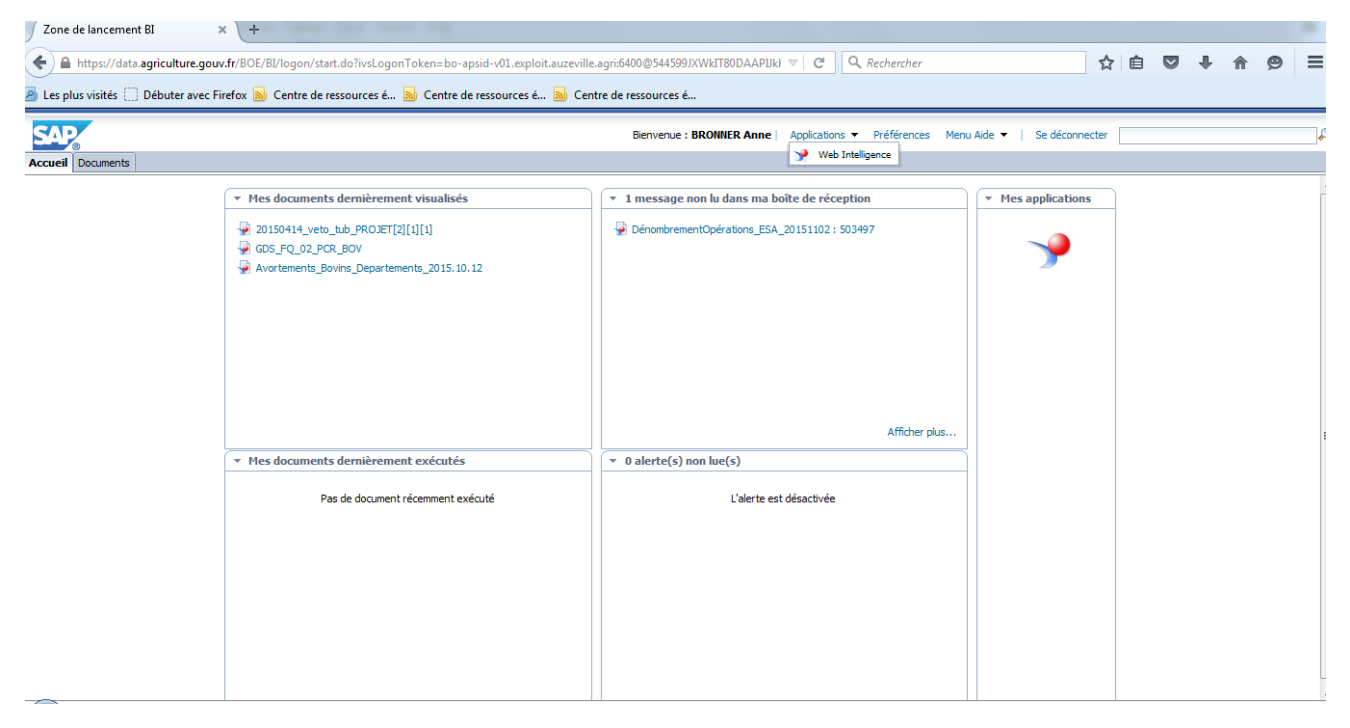

Il est possible de lancer l'application Web Intelligence de trois manières :

- 1. en cliquant sur l'icône,
- 2. en sélectionnant dans le Menu Applications / Applications Web Intelligence,
- 3. en double cliquant sur un rapport

Vérifier que l'on est en mode HTML et sinon y passer. Pour ce faire procéder comme indiqué ci-dessous.

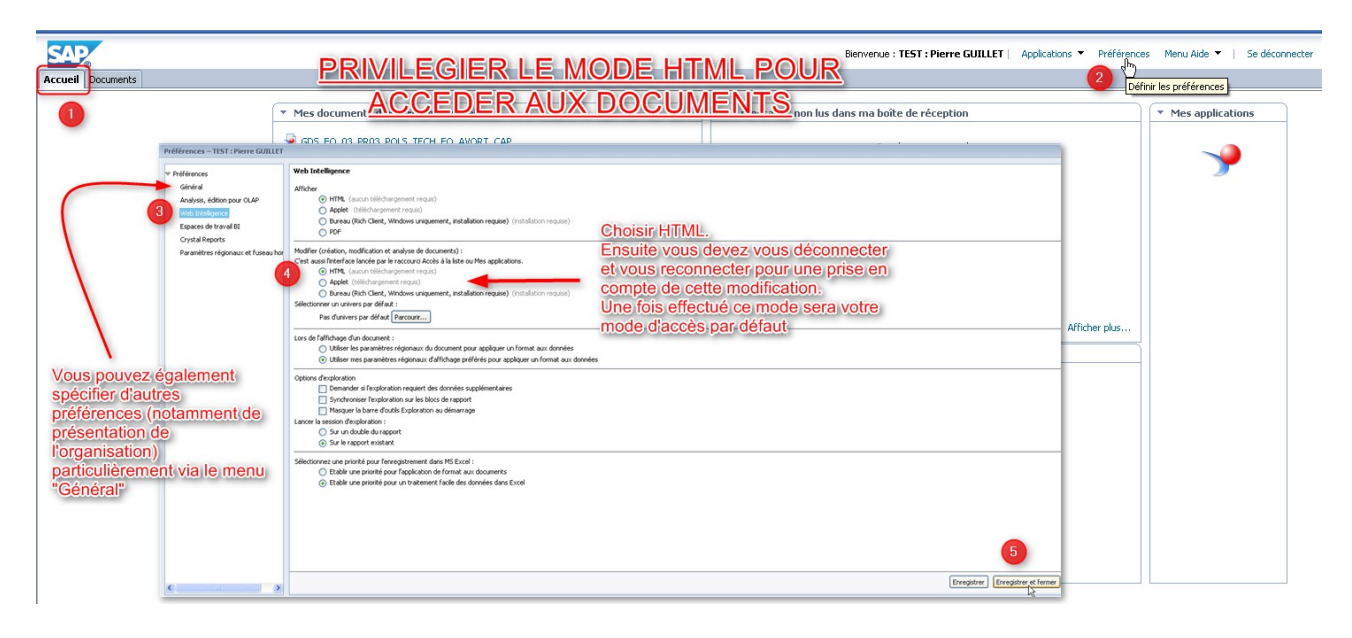

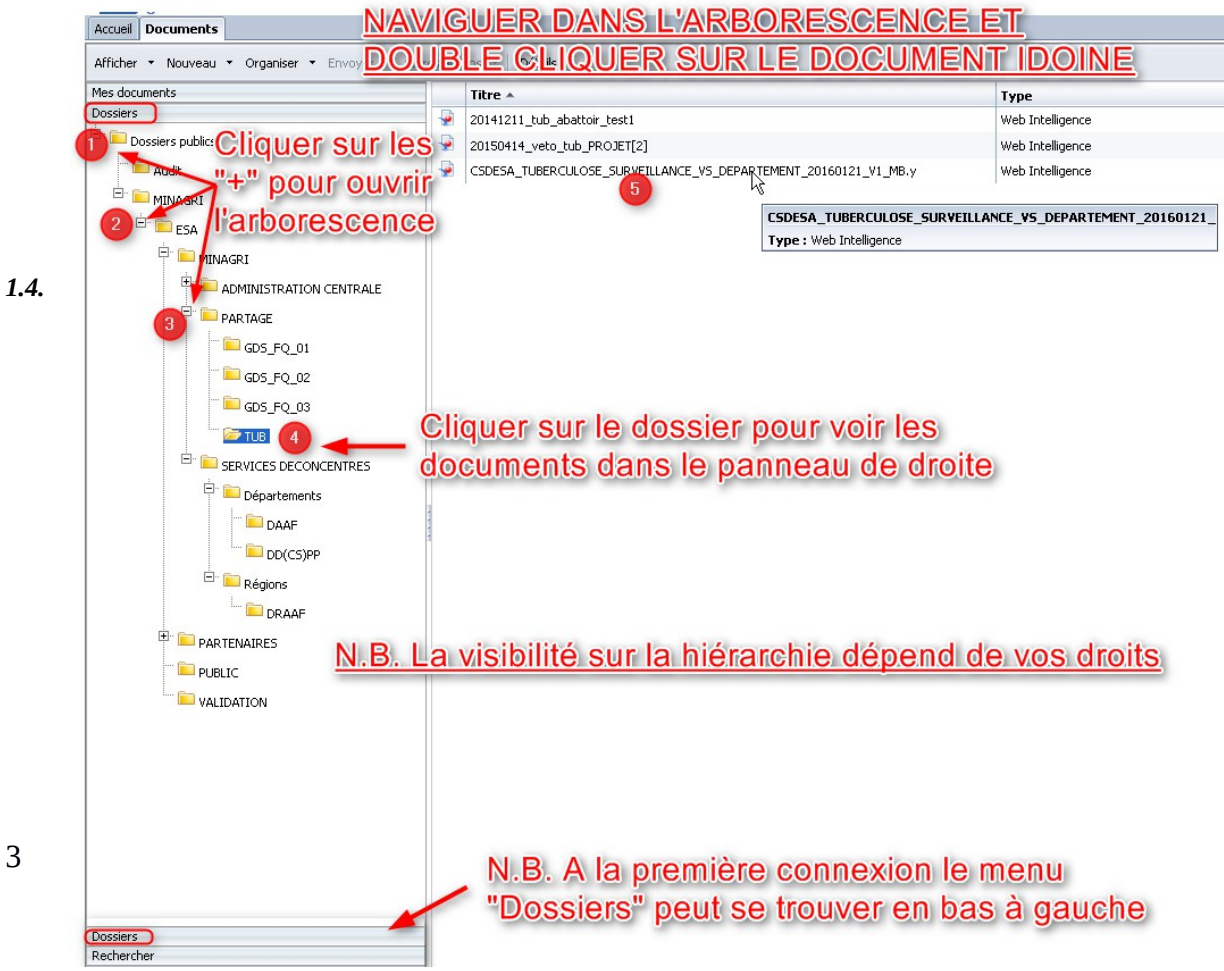

*1.4.*

#### *Organisation des dossiers*

Les rapports sont déposés par leur(s) concepteur(s) dans une arborescence de dossiers, à laquelle les autres utilisateurs ont accès, en fonction des droits qui leur ont été attribués (cf. ci-après).

Etape 1 : Sélectionnez l'onglet "Documents"

Etape 2 : Sélectionnez la rubrique Dossiers (1), puis cliquez sur Dossiers publics (2).

Etape 3 : Choisissez le dossier MINAGRI (3), puis cliquez sur dossier ESA (4).

La structure générale de l'arborescence des dossiers du CSD-ESA est la suivante :

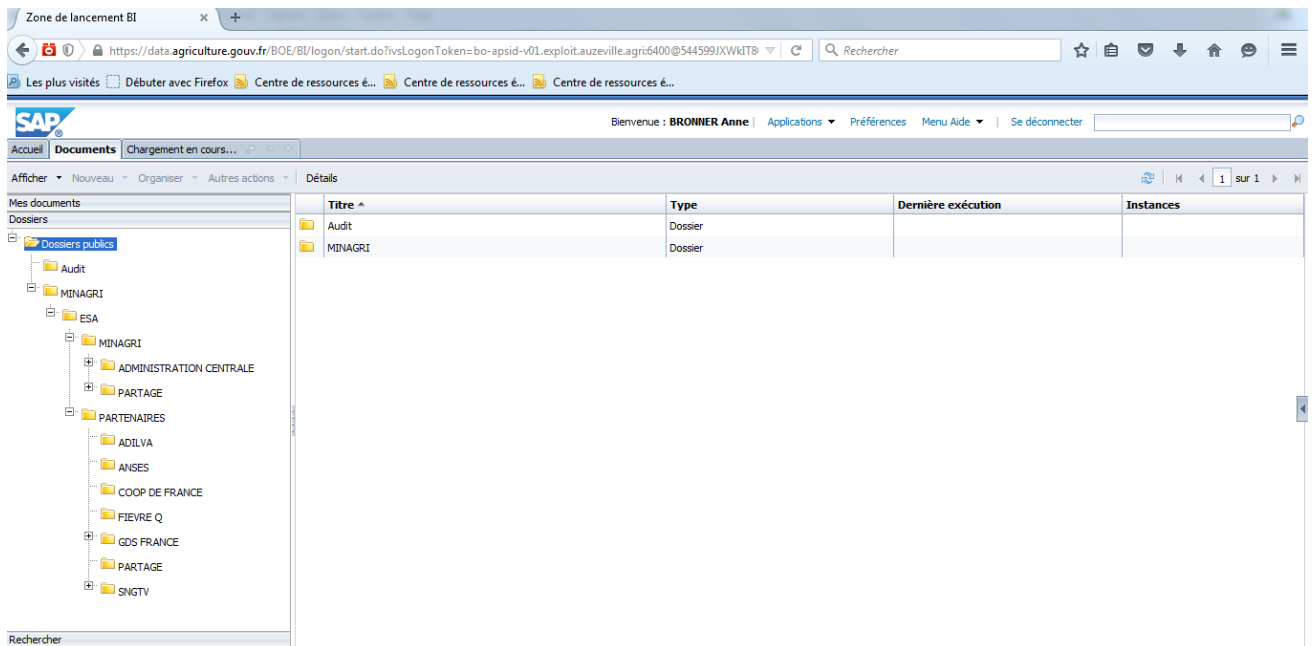

Trois dossiers sources peuvent s'afficher selon l'appartenance de l'utilisateur :

- MINAGRI : Utilisateurs Ministère
- Partenaires : Utilisateurs des partenaires
- Public : Tous utilisateurs

Les dossiers auxquels l'utilisateur n'a pas accès n'apparaissent pas dans son arborescence :

Les utilisateurs avec les droits "Partage" ont accès au dossier de leur structure ainsi qu'au dossier "Partage". Les utilisateurs avec les droits "Edition" ou "Consultation" n'ont accès qu'au dossier de leur structure.

Les agents du MAAF n'ont accès qu'au dossier "Minagri", et à l'intérieur de celuici : "administration centrale", "services déconcentrés" et "partage". Les utilisateurs du ministère ayant les droits partage/édition/consultation national visualisent les rapports déposés dans tous les dossiers de l'administration

("Administration centrale" et "Services déconcentrés"). Les utilisateurs ayant les droits partage/édition/consultation "Services déconcentrés" n'ont accès qu'aux dossiers correspondant à leur unité géographique (nationale ou régionale).

Les partenaires du MAAF n'ont accès qu'au dossier "Partenaires", et à l'intérieur de celui-ci qu'à leur dossier propre (Anses, GDS France, SNGTV, COOP de France, ou ADILVA), ainsi qu'un dossier "partage".

Le coordonnateur des rapports, la MOA et l'assistance à maîtrise d'ouvrage ont accès à l'ensemble des dossiers.

# **2. Comment consulter un rapport ?**

# *1.1 Ouverture et rafraîchissement d'un rapport*

Dans les dossiers de l'arborescence sont déposés des rapports CSD-ESA qui s'ouvrent par un double-clic. Une fois un rapport ouvert, il peut être rafraîchi en cliquant sur l'onglet correspondant :

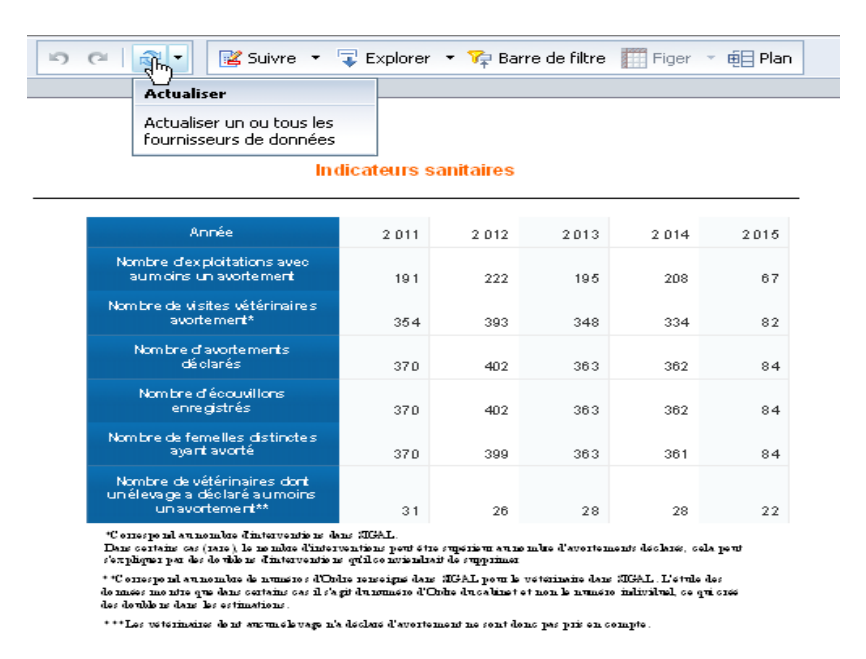

Il vous sera demandé de renseigner un certain nombre d'informations relatives à l'édition du rapport, il peut s'agir de la zone géographique, de la période d'intérêt (année/mois/trimestre), d'acteurs spécifiques (n°EDE ou n°Ordre)…

Dans les dossiers auxquels ils ont accès, les utilisateurs peuvent ouvrir tous les rapports, mais ils ne visualisent que les données concernant la thématique et la zone géographique sur lesquelles ils ont des droits. Ainsi deux utilisateurs d'une même structure ayant des droits différents ne visualiseront pas forcément les mêmes données en ouvrant le même rapport déposé dans le même dossier du serveur.

# **Exemple :**

Deux utilisateurs de services déconcentrés disposent de droits en consultation Tuberculose et ouvrent un rapport sur cette maladie préalablement déposé par un concepteur dans le dossier MINAGRI/Services déconcentrés/Région/DRAAF

L'utilisateur A affecté au groupe Région Centre ne verra que les résultats de la maladie Tuberculose des départements de la région (37,36, 18, 45, 41, 28) et les départements limitrophes (27, 78, 91, 77, 89, 58, 03, 23, 87, 86, 49, 72, 61), après actualisation des données.

L'utilisateur B affecté au groupe Région Alsace ne verra que les résultats de la maladie Tuberculose des départements de la région (67,68) et les départements limitrophes (57, 54, 88, 90) après actualisation des données.

Ainsi les deux utilisateurs accèdent au même document et ne visualisent pas les mêmes données.

# **3. En cas de difficultés**

Assistance Utilisateurs BIA/DSA Ministère de l'Agriculture, de l'Agroalimentaire et de la Forêt SG/SM/SDSI/BIA/Département Services & Assistance 251, rue de Vaugirard – 75732 PARIS Cedex 15 Un suivi centralisé des problèmes utilisateur est effectué par le Département Services et Assistance (DSA). Pour toute difficulté, merci de vous adresser, par mail, à :

[assistance.dsa@agriculture.gouv.fr](mailto:assistance.dsa@agriculture.gouv.fr)

Assistance Utilisateurs BIA/DSA Ministère de l'Agriculture, de l'Agroalimentaire et de la Forêt SG/SM/SDSI/BIA/Département Services & Assistance 251, rue de Vaugirard – 75732 PARIS Cedex 15